## **Flash firmware using DirectUSB**

## **Switch DVR to USB flash mode**

- **1. Connect USB**
- **2. Press Reset**
- **3. Press and Hold MENU**

**4. Short press power while holding MENU**

**Windows should detect device like:**

 $\vee$   $\ddot{\theta}$  libusb-win32 devices

Ambarella Evaluation Board 1.2.3.0

**Drivers are inside DirectUSB folder**

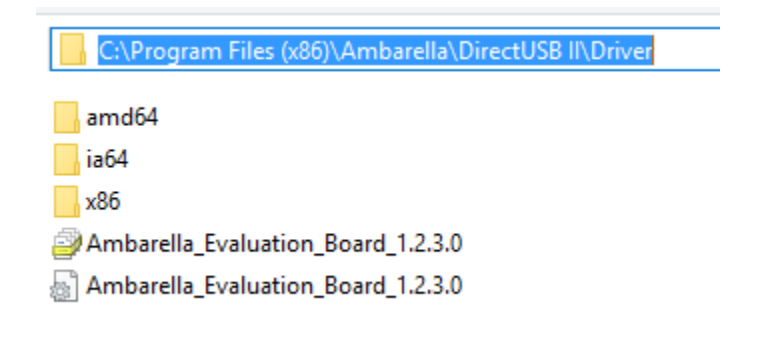

**[Windows 10 and unsigned ambarella driver](https://wiki.liutyi.info/display/DVR/Windows+10+and+unsigned+ambarella+driver)**⊕

## **Flash .elf firmware**

- **1. Start DirectUSB**
- **2. Choose Board: a7lbub. Press Connect.**
- **3. Press EraseNand**
- **4. Choose .elf firmware file. Check Verify.**
- **5. Press Download**
- **6. Reset DVR**

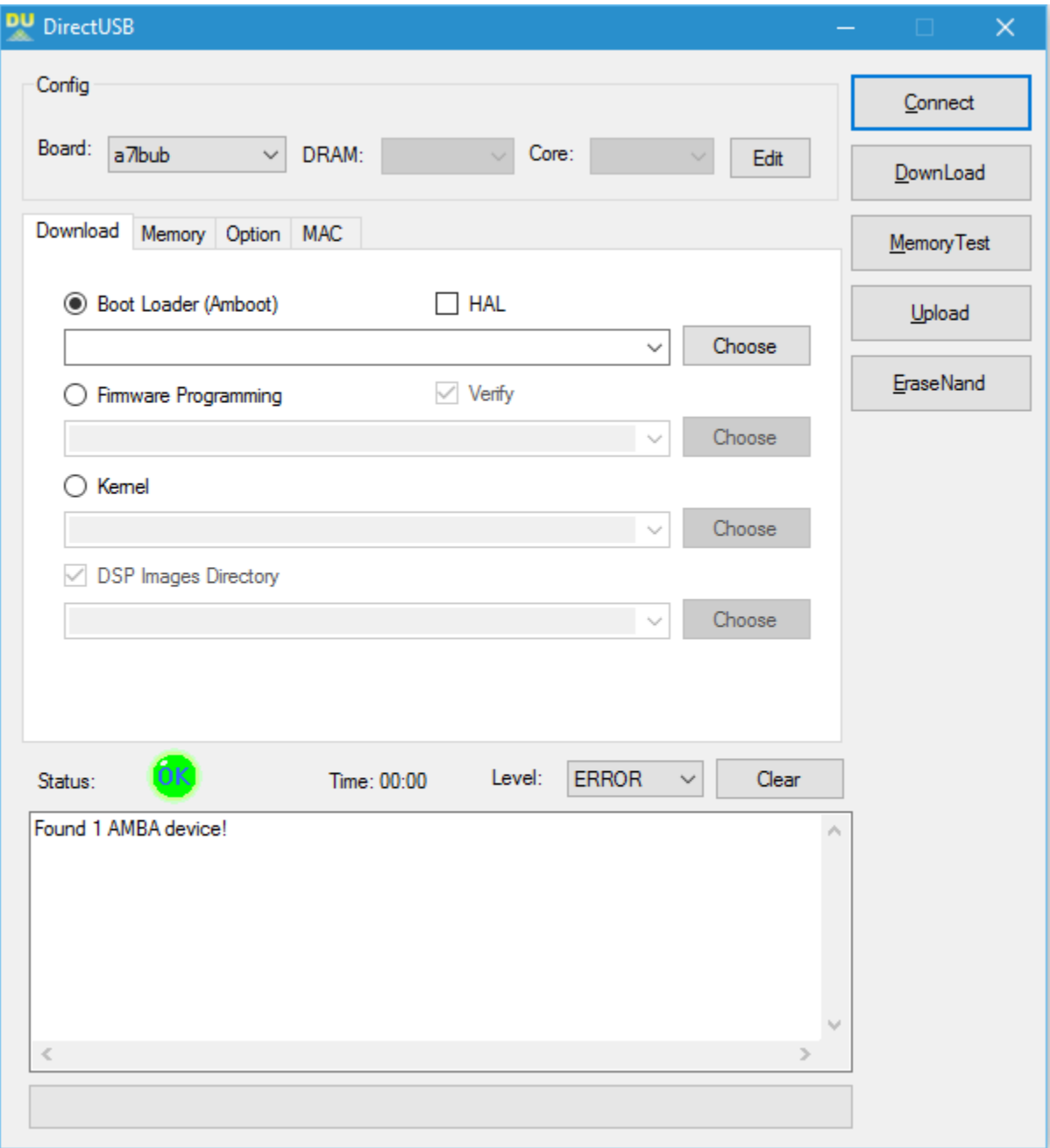

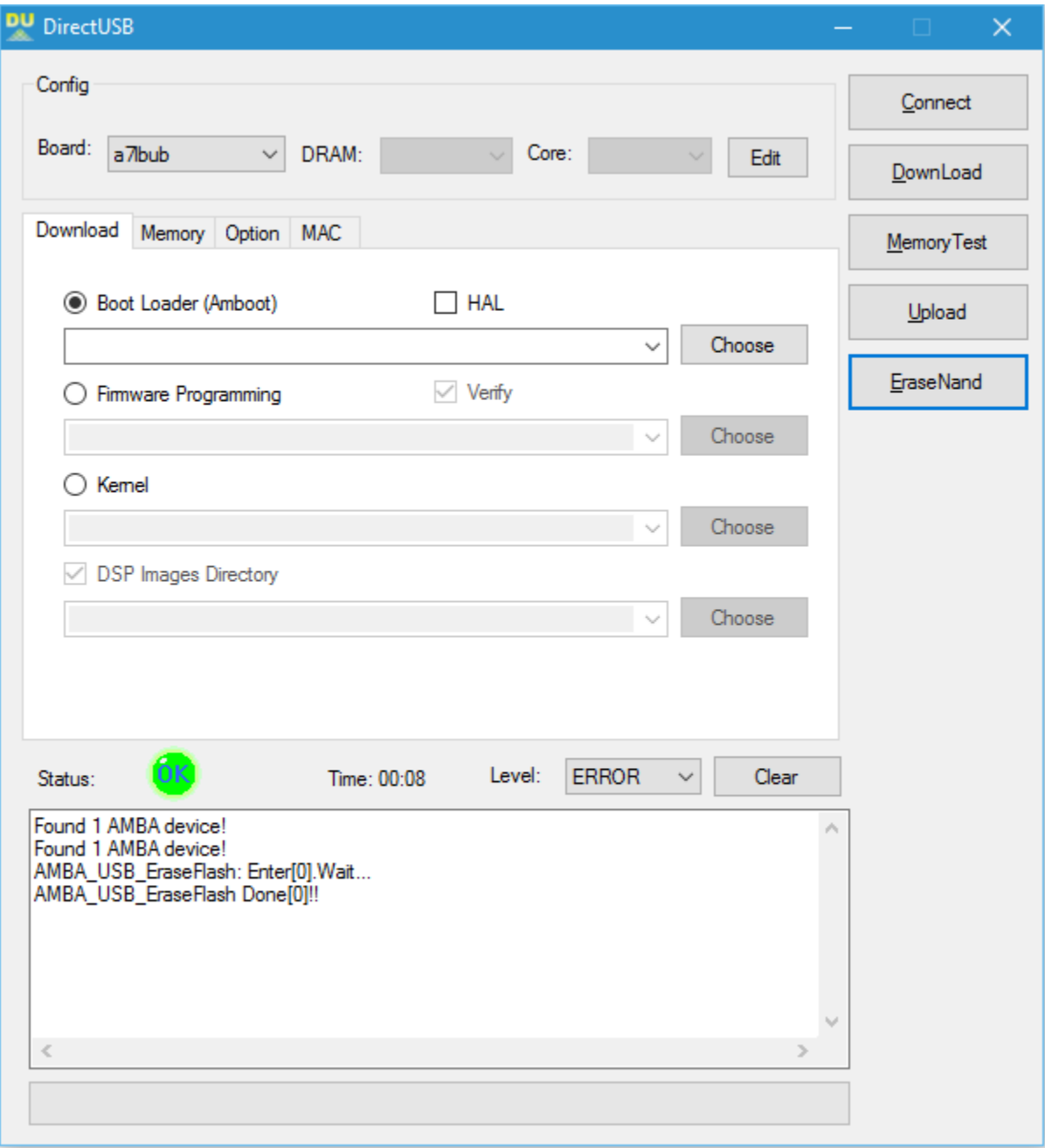

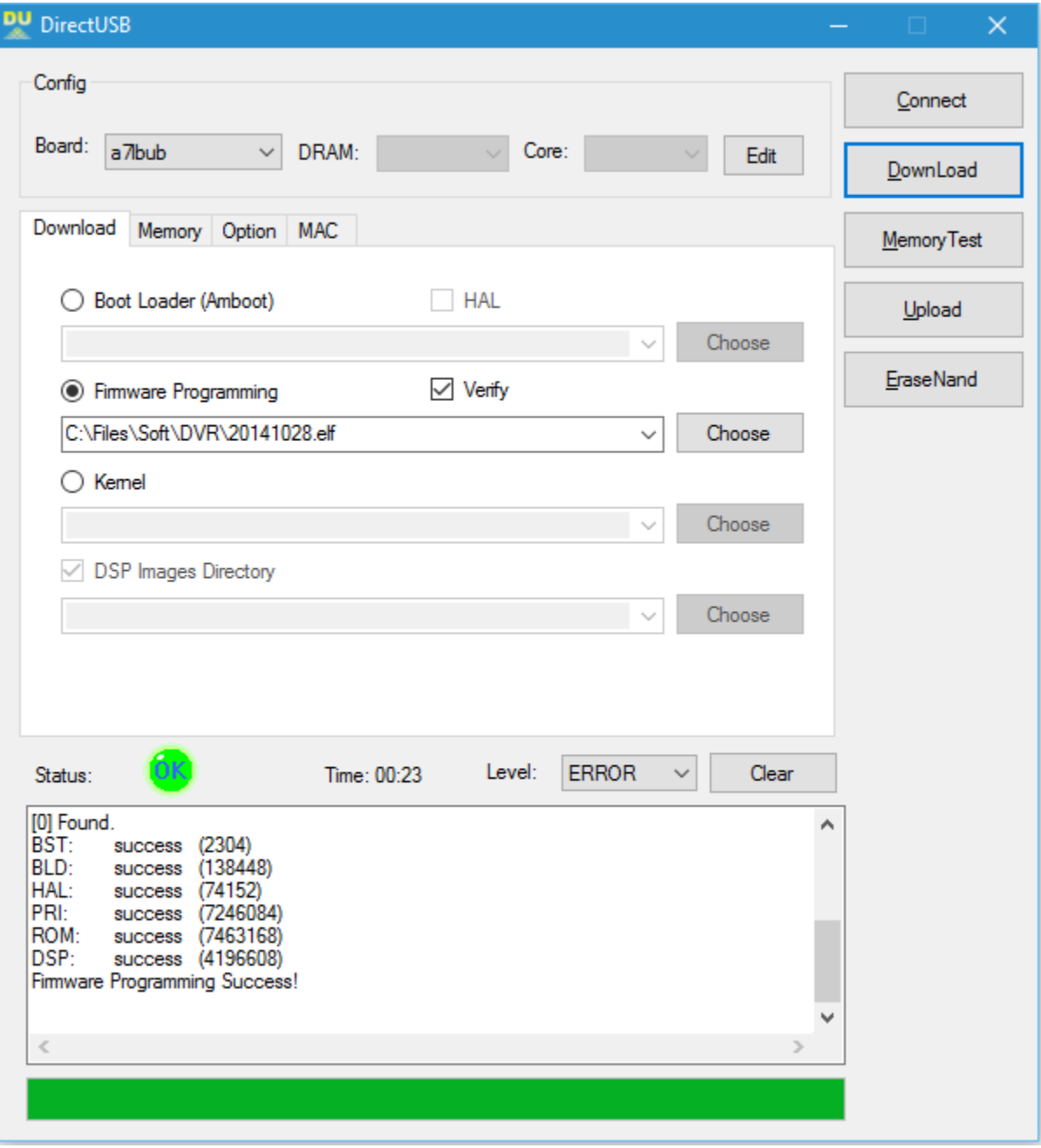